# UTLR-1 digital 2-VEZETÉKES KAPUTELEFON RENDSZER **Beltéri egység**

*VDJ7A* Felhasználói kézikönyv

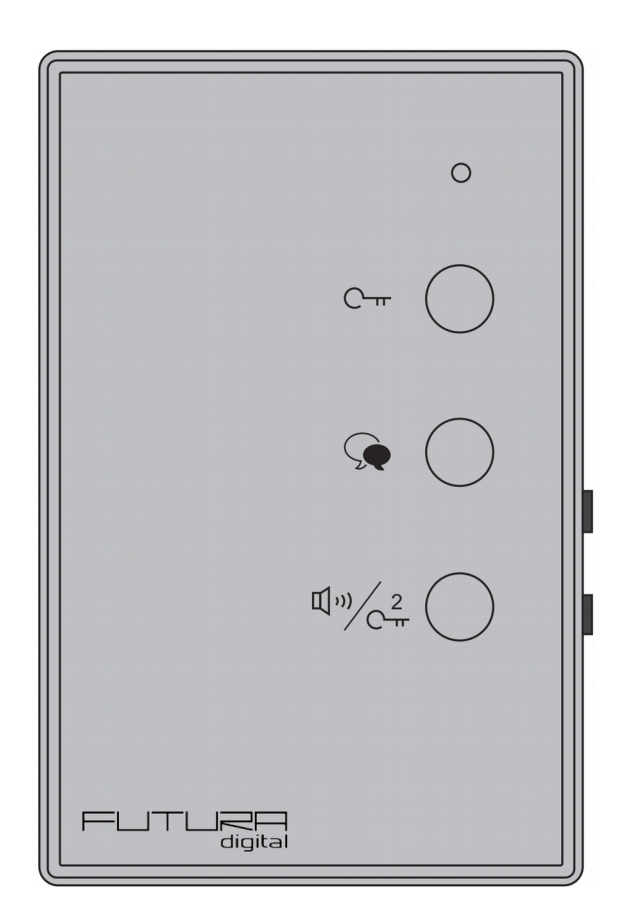

## Tartalomjegyzék

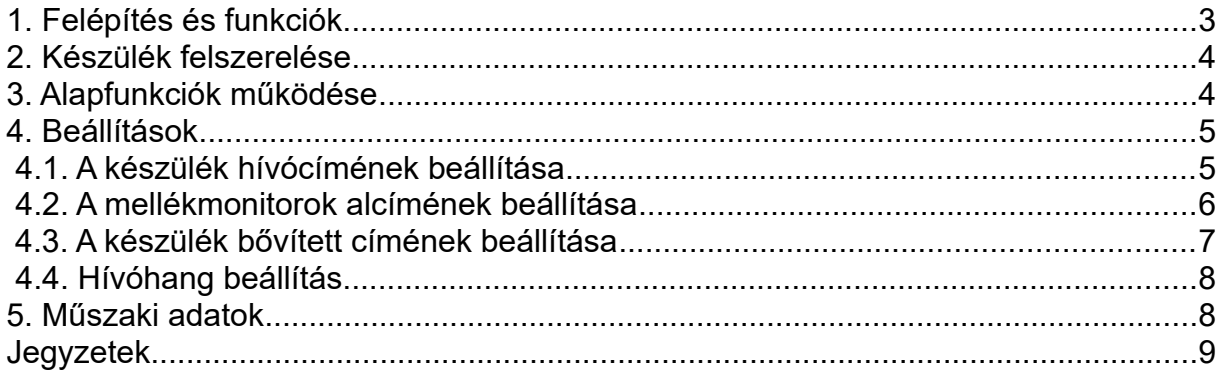

# <span id="page-2-0"></span>**1. Felépítés és funkciók**

#### **Előlap felépítése:**

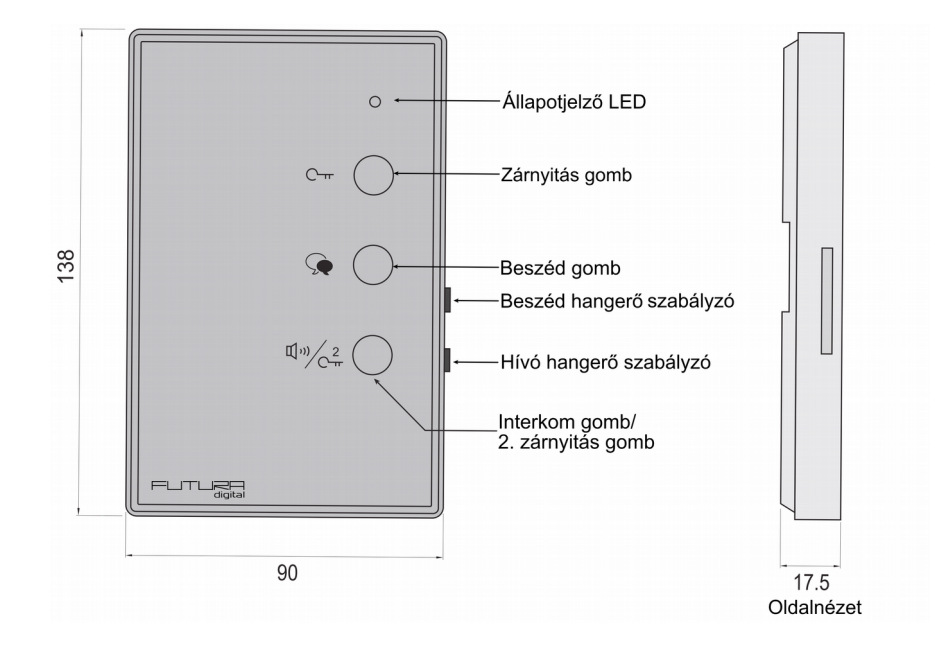

#### **Funkciók:**

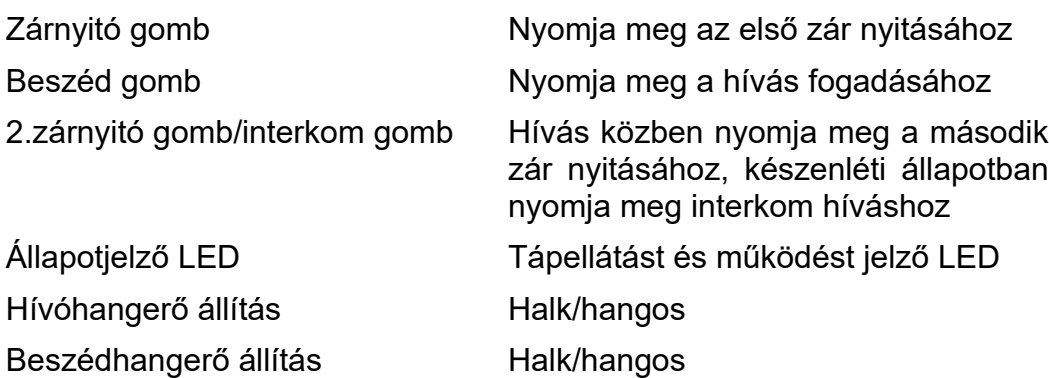

#### **Hátlap felépítése:**

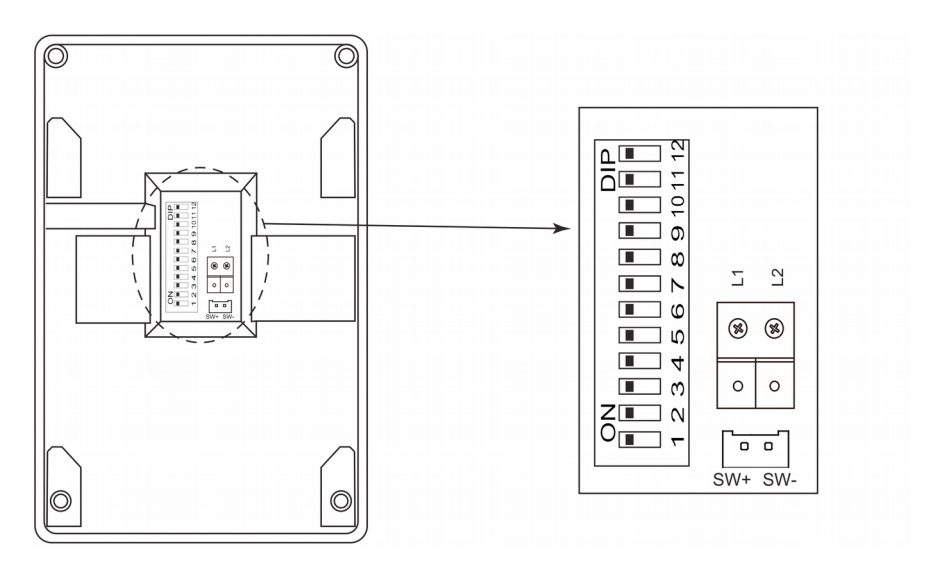

#### **Funkciók:**

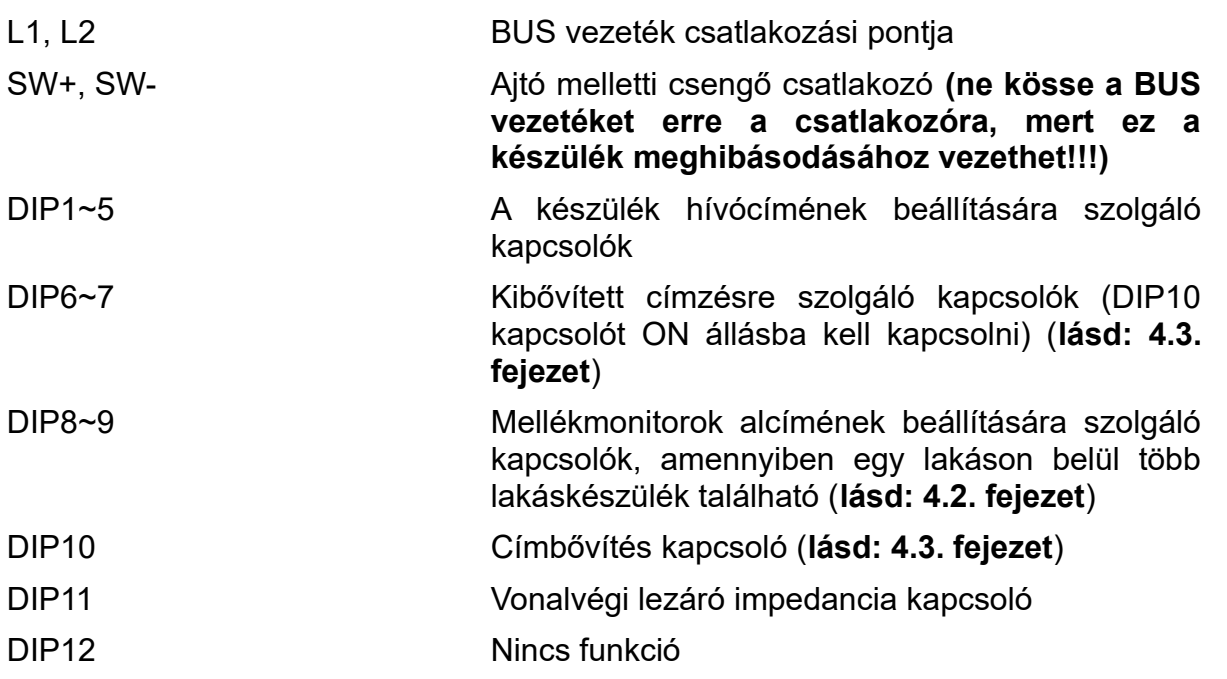

### <span id="page-3-1"></span>**2. Készülék felszerelése**

- 1. Rögzítse a szerelőkeretet a kívánt magasságba.
- 2. Állítsa be a DIP kapcsolók megfelelő helyzetét, majd csatlakoztassa a busz vezetéket.
- 3. Illessze rá a készüléket a szerelőkeretre.

### <span id="page-3-0"></span>**3. Alapfunkciók működése**

1. **Zárnyitás funkció:** kaputábláról érkező hívás esetén nyomja meg a **beszéd** gombot a hívás fogadásához, majd a **zárnyitás** gombot az elektromos zár nyitásához. Ha van csatlakoztatva második zár a rendszerhez, az **Interkom/2. zárnyitás** gombbal nyithatja a második elektromos zárat.

 $\sim$   $\cap$  $\bullet$  O 4%≥∩

1.60m

2. **Belső hívás:** Készenléti állapotban nyomja meg az **Interkom/2. zárnyitás** gombot belső hívás indításához, ekkor az azonos címen lévő összes lakáskészülék kicsörög. Ha valamelyik lakáskészüléken fogadják a hívást létrejön a hangkapcsolat és a többi lakáskészülék készenléti állapotba kapcsol.

# <span id="page-4-1"></span>**4. Beállítások**

#### <span id="page-4-0"></span>**4.1. A készülék hívócímének beállítása**

A Futura Digital rendszerekben minden lakás egyedi hívószámmal rendelkezik (User Code).

- A készülék hátoldalán lévő DIP kapcsolósor 1-5 kapcsolójával állíthatjuk be 1-32 közötti tartományban a készülékek hívócímeit.
- A 11. kapcsolóval a vonal végét zárjuk le egy illesztő ellenállással az utolsó lakáskészüléknél.

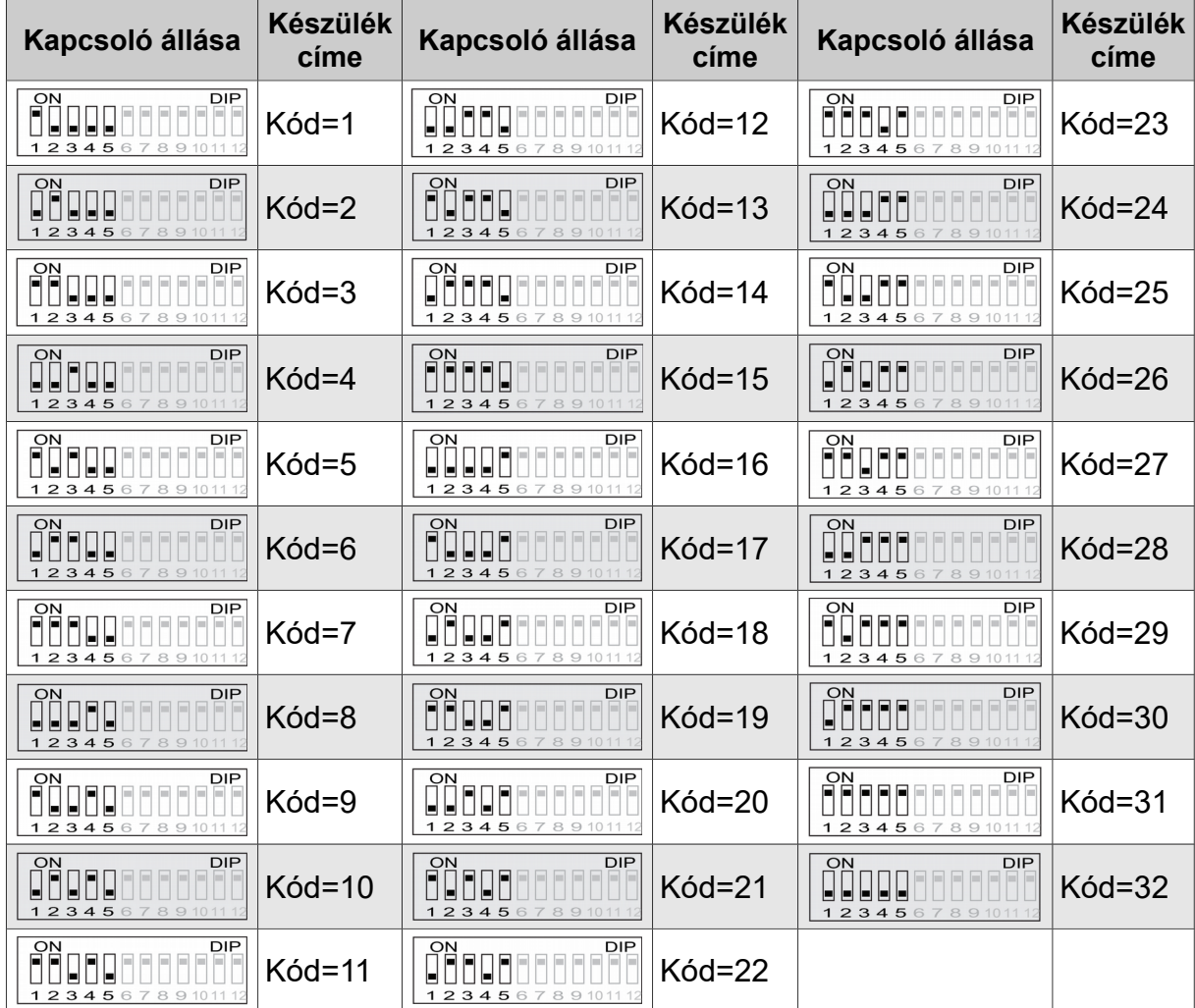

A kapcsolók helyzete és az adott címeket összefoglaló táblázat:

### <span id="page-5-0"></span>**4.2. A mellékkészülékek alcímének beállítása**

Amennyiben egy lakáson belül, több (maximum 4) azonos hívócímmel rendelkező készülék is van (DIP 1~5 azonos), akkor ezeknek a készülékeknek eltérő alcímet kell adni. A DIP 8~9 kapcsolók a készülék alcímének beállítására szolgálnak.

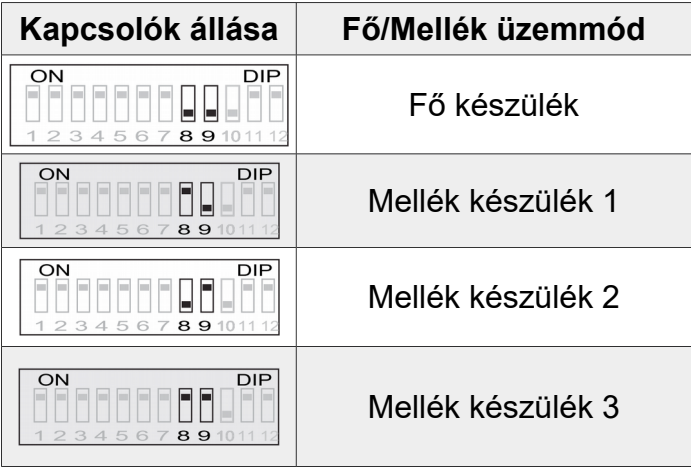

(Az interkom funkció csak Fő/mellék üzemmódban lehetséges.)

### <span id="page-6-0"></span> **4.3. A készülék bővített címének beállítása**

Amennyiben a lakások száma több mint 32, akkor a hívható címeket kibővítheti egészen 128-ig.

• A DIP 6~7 kapcsolók a készülék bővített címének beállítására szolgálnak, a DIP 10 kapcsolót kapcsolja ON állásba.

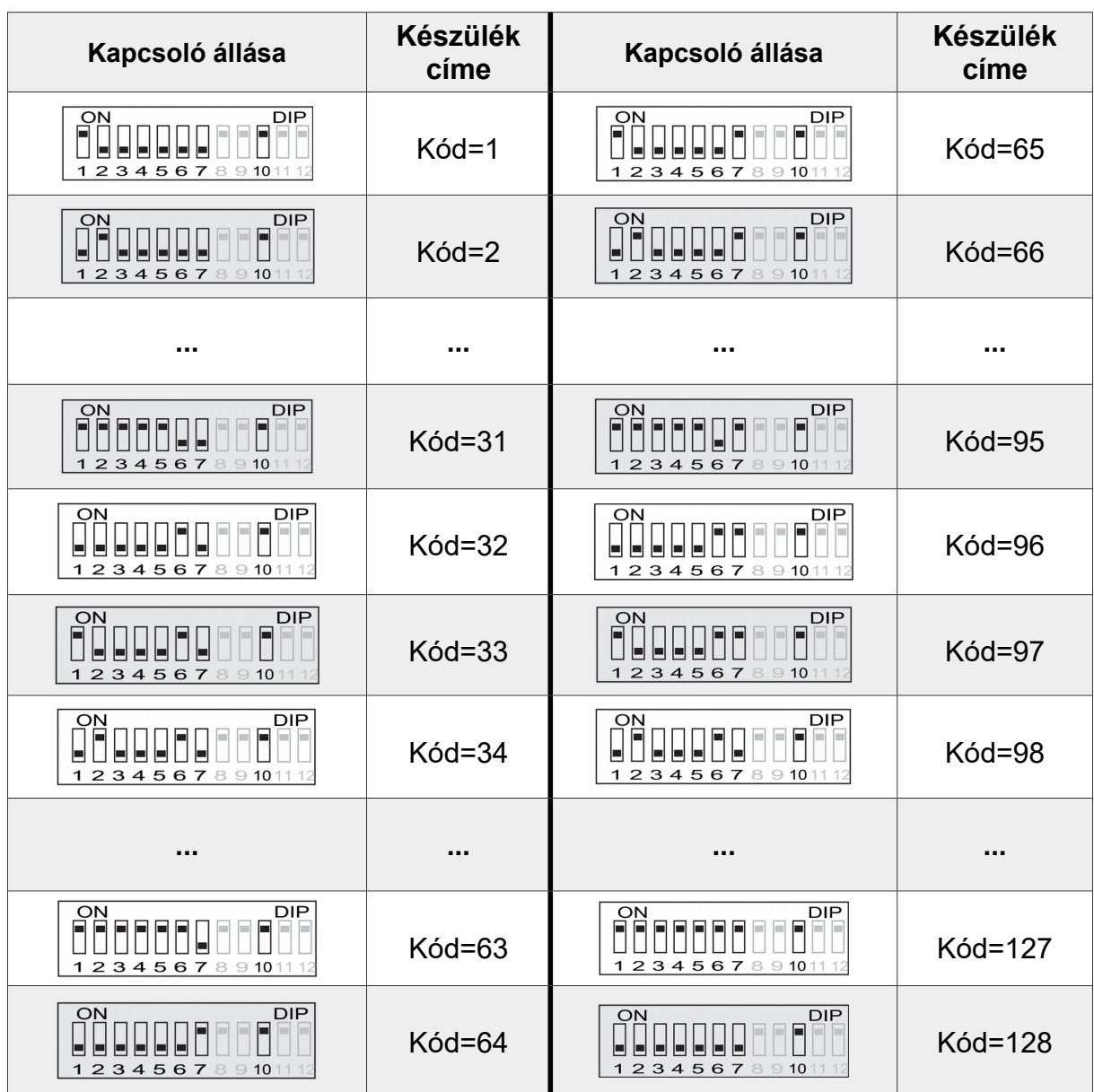

#### **Megjegyzés:**

• Ilyenkor is alkalmazhatunk egy lakáson belül több azonos címen lévő audió készüléket, a VDJ-5A lakáskészülékkel ellentétben bővített címzés esetén is működik a belső hívás funkció. Amennyiben a rendszer "router" üzemmódba állított BDU készülékeket is tartalmaz, akkor a lakáskészülékeken a kibővített címzés nem lehetséges.

### <span id="page-7-1"></span>**4.4. Hívóhang beállítás**

A készülék eltérő hangot ad a kaputábláról (Door Station) érkező, illetve a belső interkom hívásoknál. A hívásjelző hang beállításánál négy csoport közül választhatunk, az alábbi táblázat szerint:

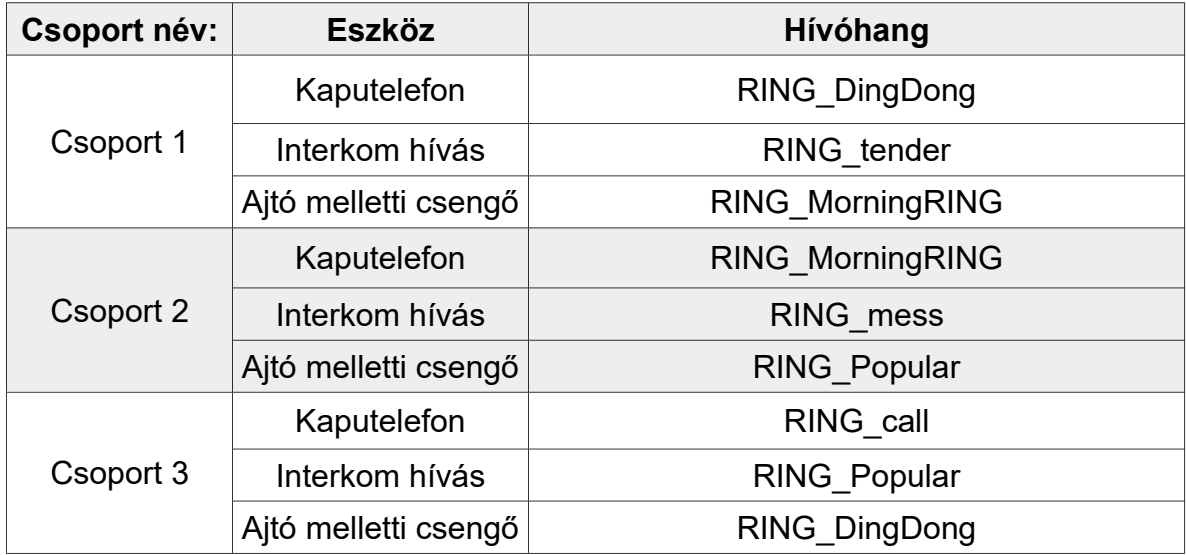

A hívásjelző hangok módosítása a következők szerint történik (váltás másik csoportra):

- 1. Készenléti állapotban tartsa lenyomva a **Beszéd** gombot 5 mp-ig, míg a készülék nem ad egy hangjelzést és a piros LED el nem kezd villogni, ekkor felengedheti a gombot.
- 2. Ezt követően a **Beszéd** gomb megnyomásával tudunk csengőhang csoportot váltani. Minden gombnyomást követően a készülék a következő csoporta lép és lejátssza az aktuális csengőhangot.
- 3. A kívánt beállítás tárolásához nyomja meg a **Interkom/2. Zárnyitás** gombot.

### <span id="page-7-0"></span>**5. Műszaki adatok**

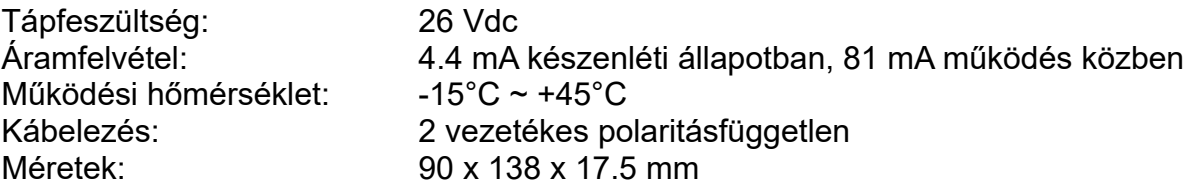

# <span id="page-8-0"></span>Jegyzetek

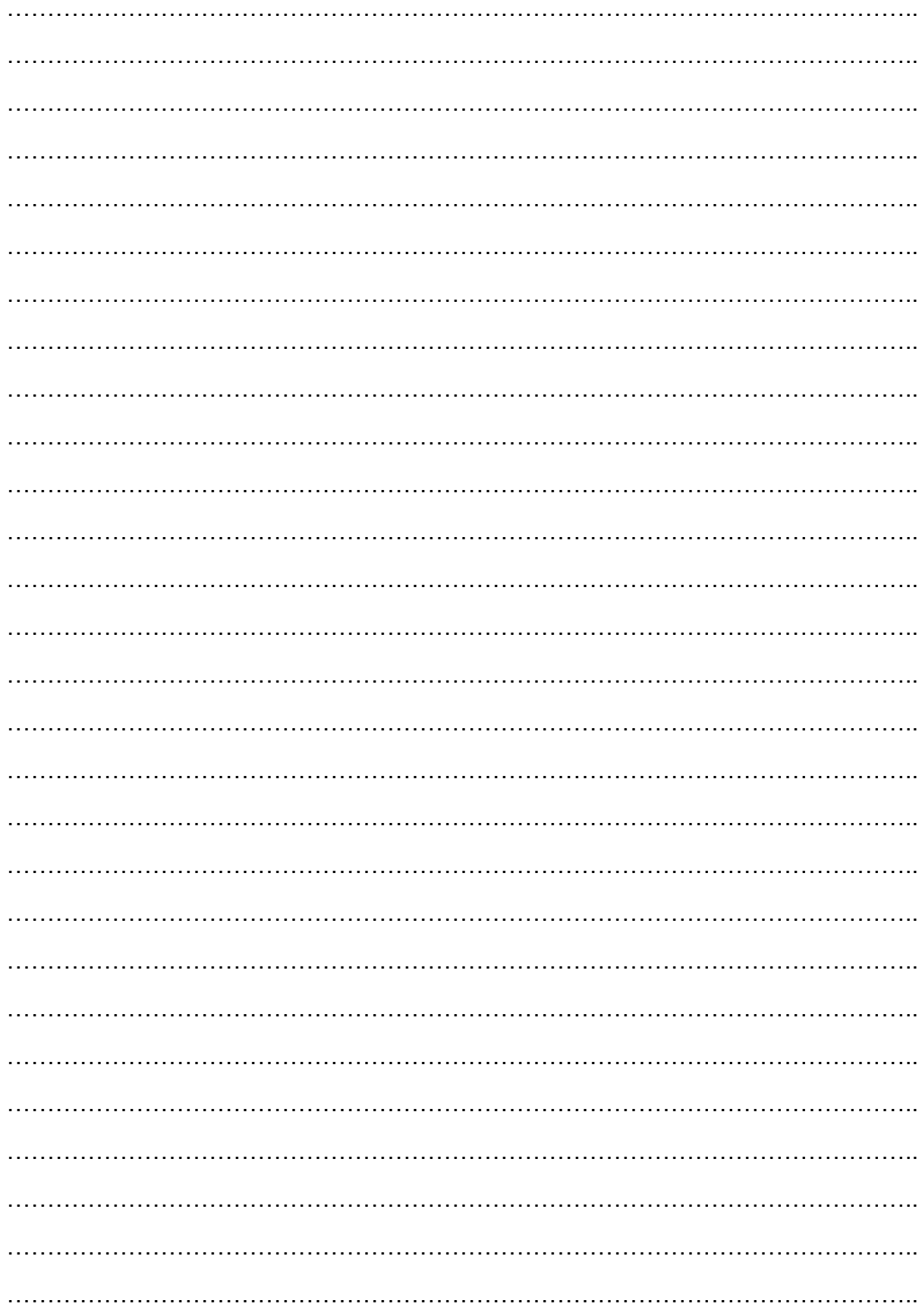

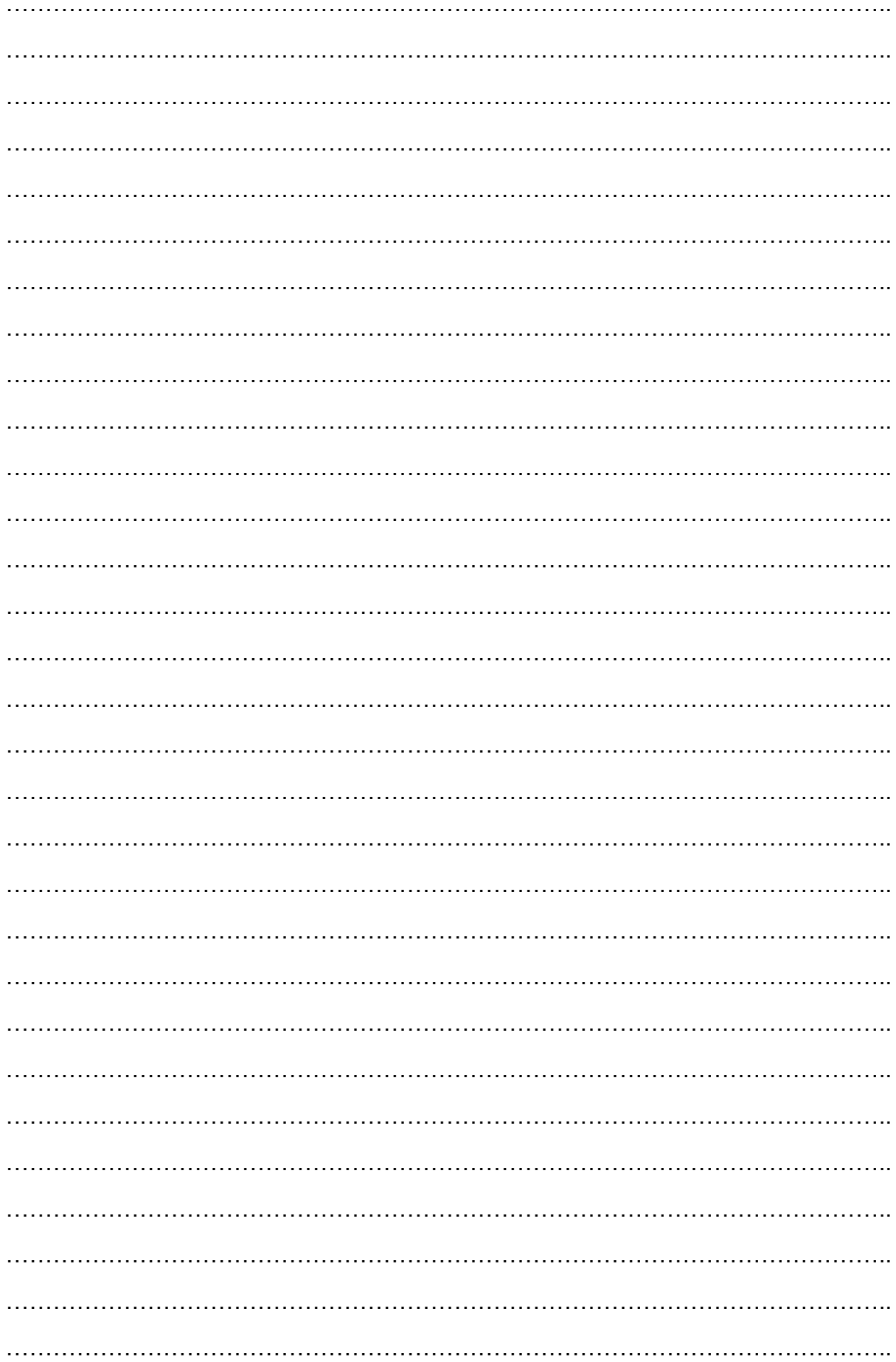

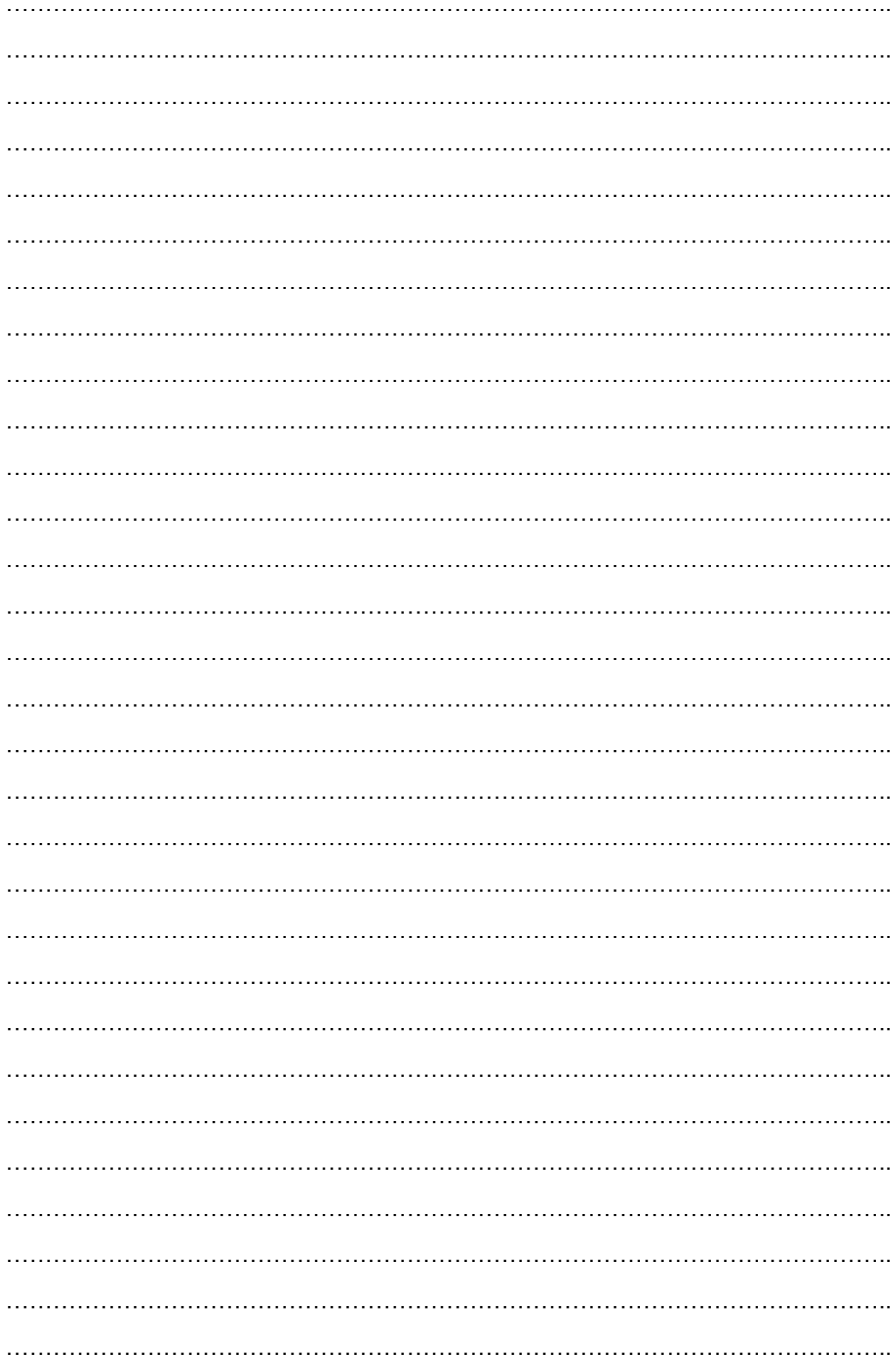

Az Ön márkakereskedője:

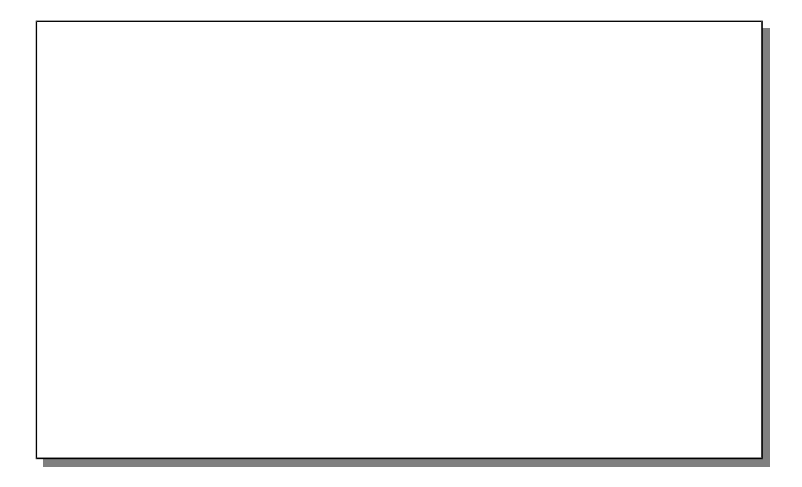

A dokumentáció a Dial-Comp Kft. szellemi tulajdona, ezért annak változtatása jogi következményeket vonhat maga után.

A fordításból, illetve a nyomdai kivitelezésből származó hibákért felelősséget nem vállalunk. A leírás és a termék változtatásának jogát a forgalmazó és a gyártó fenntartja.

Utolsó módosítás: 2016.április 14